# **SQL – Daten Abfragen**

## **Einstieg**

Die Structured Query Language (SQL) ist eine standardisierte Datenbanksprache zur Nutzung auf relationalen Datenbanksystemen wie MySQL oder MariaDB. Mit SQL können Abfragen, Manipulationen und Änderungen auf bzw. an den Tabellen der Datenbank vorgenommen werden.

### **Datenbankzugriff**

Um die folgenden Übungen zu bearbeiten, benötigt man Zugriff auf die als Vorlage zur Verfügung gestellte Datenbanken. Dieser Wiki-Bereich ist bislang nur unter Verwendung von mariaDB mit phypMaAdmin getestet - ich versuche die Datenbanken nach und nach auch als sqlite Datenbank zur Verfügung zu stellen, so dass man die Übungen auch mit dem [SQLite-Browser](https://sqlitebrowser.org/) lokal bearbeiten kann.

Für Schülerinnen die Zugriff auf das DMBS von info-bw.de oder dem KMG Friedrichshaben haben, gehts hier zu den Anmeldeseiten von phpMyadmin, alle anderen folgen bitte den Anweisung ihrer Lehrerinnen.

- [info-bw Datenbank Server](#page--1-0)
- [KMG Friedrichshafen](#page--1-0)

**Aufgabe:** Anmeldung an mysql

- Öffne mit deinem Browser das phpmyadmin Interface:<https://dbms.kmg-fn.de>
- Infos zu Benutzern und Passwort bekommst du im Unterricht.

**Aufgabe:** Anmeldung an mysql

- Öffne mit deinem Browser das phpmyadmin Interface:<https://sql.info-bw.de>
- Infos zu Benutzern und Passwort bekommst du im Unterricht/in der Fortbildung.

### **Datenbankimport**

- [MariaDB/phpMyAdmin](#page--1-0)
- SOLite

**Aufgabe:** Import der Datenbank

Lade die Datei

adressen.sql.zip

auf deinen Computer herunter.

Importiere die Datei in deine Datenbank. Du musst dabei darauf achten, dass du **in**

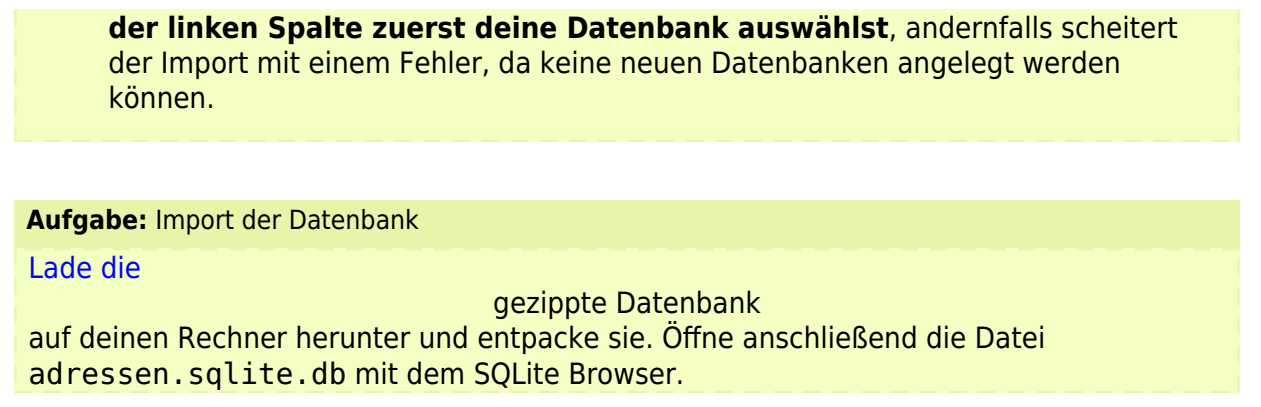

Die Datenbank enthält jetzt eine Tabelle adressen, in der ca. 20.000 fiktive Datensätze enthalten sind.

Betrachte die Tabelle an und mache dich mit den gespeicherten Daten etwas vertraut.

### **Aufbau einer SQL Abfrage**

Die Sprache SQL (Structured Query Language) wird weltweit gesprochen und (fast) jede (relationale) Datenbank kann damit abgefragt werden. SQL ähnelt etwas dem gesprochenen Englisch und wird in den Abfragen in der Regel mit Großbuchstaben geschrieben, damit Befehle besser von Argumenten unterscheiden kann. Es funktionieren allerdings auch kleingeschriebene Befehle. Jede SQL Abfrage muss mit einem Semikolon (aka Strichpunkt) abgeschlossen werden<sup>[1\)](#page--1-0)</sup>.

Eine Klausel für SQL-Abfragen ist im Wesentlichen folgendermaßen aufgebaut:

```
 SELECT [DISTINCT] { spalten | * }
 FROM tabelle [alias] [,tabelle [alias]] ...
 [WHERE {bedingung}]
 [GROUP BY spalten [HAVING {bedingung}]]
 [ORDER BY spalten [ASC | DESC]];
```
Argumente in eckigen Klammern sind dabei optional, die Schreibweise { spalten | \* } bedeutet eine der durch den | getrennte Möglichkeiten, also entweder eine Liste der zu wählenden Spalten oder das Sternchen für alle Spalten.

### **Ausführungsreihenfolge**

```
SELECT (Spaltenauswahl bzw. Projektion)
FROM (Tabellenauswahl)
-> WHERE (Zeilenauswahl bzw. Selektion)
-> GROUP BY (Gruppierung)
-> HAVING (Gruppenauswahl)
-> ORDER BY (Sortierung)
```
## **Beispiele**

Die SQL-Abfrage

SELECT \* FROM adressen WHERE Hausnummer > 100

liefert eine Tabelle aller Datensätze, bei denen die Hausnummer größer als 100 ist. Die Wildcard nach dem SELECT Statement \* steht für alle Tabellenspalten.

Die Abfrage

SELECT  $*$  FROM adressen WHERE Id = 10

Ermittelt den Datensatz mit der Id 10.

**Aufgabe:** Abfragen Führe die beiden Beispielabfragen auf deiner Datenbank aus.

## **Fehlerprotokoll**

Du wirst zu Beginn ziemlich sicher zahlreiche falsche Eingaben machen, die zu Fehlern führen, die nicht immer direkt verständlich sind. Um etwas Struktur in deine persönlichen Fehler zu bringen, solltest du ein Fehlerprotokoll führen, so dass du erkennen kannst, wenn du ähnliche Fehler immer wieder machst.

Du kannst die folgende Datei verwenden, um die Fehler direkt hinein zu kopieren und zu vermerken, wie du sie lösen kannst. Alternativ kannst du aber natürlich auch dein Notizprogramm verwenden.

fehlerprotokoll.odt

#### Fehlerprotokoll

Notieren Sie immer dann, wenn MySQL Ihnen eine Fehlermeldung liefert, die eingegebene Abfrage und die Fehlermeldung, die ausgegeben wurde. Versuchen Sie, herauszufinden, was der Grund für die Fehlermeldung war. Beschreiben Sie, wie man den Fehler in Zukunft vermeiden kann.

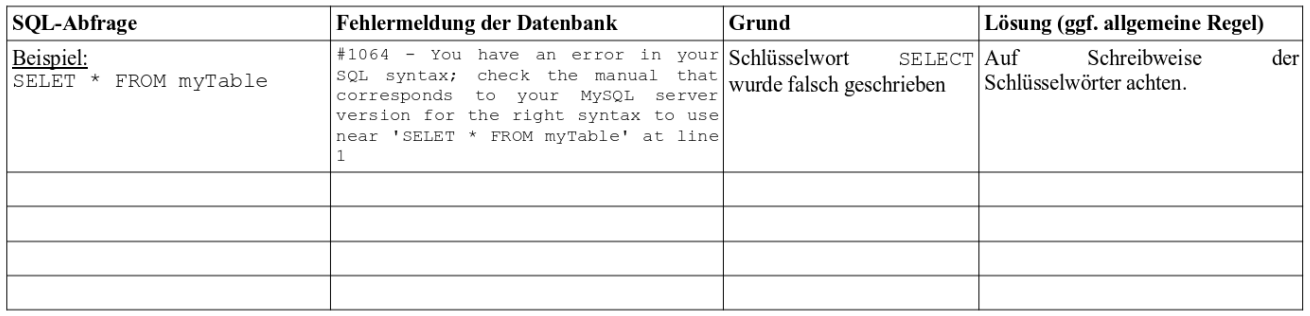

### **(A1)**

Arbeite mit der [Befehlsübersicht A](https://info-bw.de/_media/faecher:informatik:oberstufe:datenbanken:sql_abfrage:sql_befehle_a.pdf) in der Tabelle adressen. Filtere mit einer geeigneten SQL-Abfrage die folgenden Informationen aus der Tabelle heraus.

- 1. Alle Name, Vorname und Wohnort aller Datensätze.
- 2. Die Vor- und Nachnamen aller Einträge.
- 3. Alle Postleitzahlen und Orte, deren PLZ größer oder gleich 80000 ist.
- 4. Vor- und Nachname aller Personen, die im Postleitzahlbereich 4xxxx bis 6xxxx wohnen.
- 5. Alle Datensätze, mit den Nachnamen Maier, Mayer, Meier, Meyer oder Müller.
- 6. Alle Personen, die mit "Herr" angesprochen werden und älter als 80 Jahre sind.
- 7. Alle Einträge die neuer als 10 Jahre sind.
- 8. Alle Personen, die in einer Stadt wohnen, die ein "x" enthält.
- 9. Alle Einträge mit Vornamen, die mit "Am" beginnen.
- 10. Alle Personen mit einem Faxgerät und einem Mobiltelefon, deren Nachnamen ein "y" enthält.
- 11. Alle Personen, die jünger als 45 Jahre sind, in einem Ort wohnen der mit "A" beginnt und mehr als 3333 Bonuspunkte gesammelt haben.

### [Lösungen](https://info-bw.de/faecher:informatik:oberstufe:datenbanken:sql_abfrage:loesungen)

## ∥

### **(A2)**

Denke dir mindestens 2 weitere Kriterien für die Filterung von Adressen aus, notiere diese und erstelle eine passende SQL Abfrage.

## ∥

### **(A3)**

Arbeite jetzt mit [Befehlsübersicht B](https://info-bw.de/_media/faecher:informatik:oberstufe:datenbanken:sql_abfrage:sql_befehle_b.pdf) in der Tabelle adressen. Man kann mit den Werten, die von einer SELECT-Abfrage zurückgegeben werden auch rechnen (lassen):

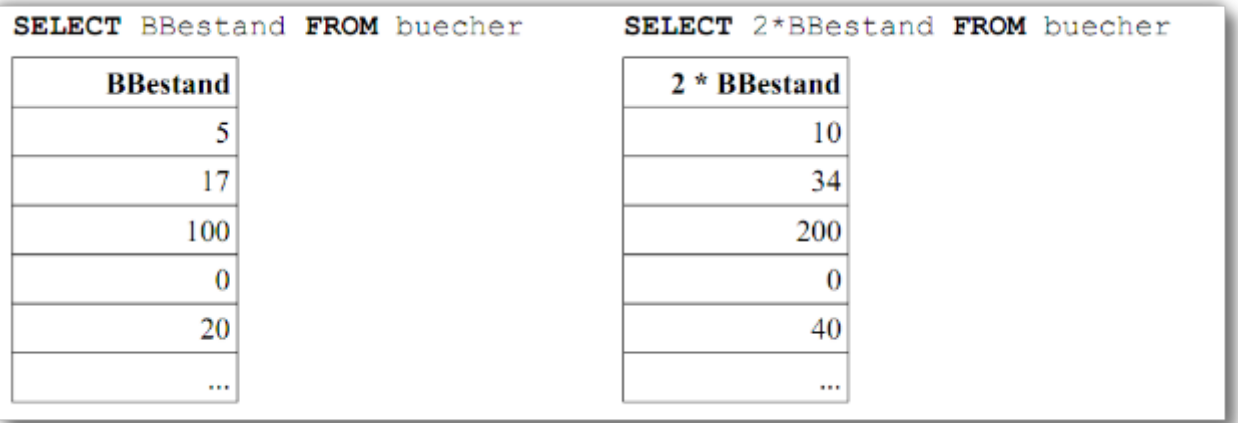

Filtere mit einer geeigneten SQL-Abfrage die folgenden Informationen aus der Tabelle heraus.

- 1. Alle Personen, die mehr als 15 offene Rechnungen haben.
- 2. Die Anzahl der Personen, die mehr als 10 offene Rechnungen haben.
- 3. Die Anzahl der Personen, die mehr als 19 offene Rechnungen haben und kein Guthaben auf ihrem Konto.
- 4. Alle Vornamen, Nachnamen, Wohnorte und Kontostände bei denen der Kontostand mehr als 50EUR beträgt, aufsteigend Sortiert nach dem Kontostand und nach dem Nachnamen
- 5. Alle Postleitzahlen in der Datenbank
- 6. Alle Geburtsdaten, die in der Datenbank vorkommen, ohne die Datensätze, bei deinen kein Geburtsdatum angegeben ist
- 7. Den höchsten Kontostand
- 8. Die durchschnittliche Zahl der Bonuspunkte aller Personen aus Aachen die am Bonusprogramm teilnehmen.
- 9. Die durchschnittliche Zahl der offenen Rechnungen aller Personen, die jünger als 35 Jahre sind und nicht am Bonusprogramm teilnehmen.

## D

### **(A4)**

Überlege dir 5 weitere verschachtelte Abfragen mit mehreren Kriterien, welche die Befehle aus Blatt B verwenden.

## 0

### **(Bonus)**

Möglicherweise ist hier eine kleine Recherche von nöten.

- 1. Eine Liste aller Mailprovider
- 2. Eine Liste aller Vorwahlen

Last<br>update: update: 24.11.2024 faecher:informatik:oberstufe:datenbanken:sql\_abfrage:start https://info-bw.de/faecher:informatik:oberstufe:datenbanken:sql\_abfrage:start 16:40

[Lösungshinweis I](#page--1-0)

Man muss den Inhalt einer Tabellenzelle aufteilen. Das geht zum Beispiel mit SELECT SUBSTRING\_INDEX, Infos dazu z.B. dort: [https://www.w3schools.com/sql/func\\_mysql\\_substring\\_index.asp](https://www.w3schools.com/sql/func_mysql_substring_index.asp)

**Hinweis**: Wir werden später sehen, dass ein solches Vorgehen eigentlich vermieden werden sollte - man möchte für gewöhnlich die Informationen so in der Tabelle ablegen, dass man die Inhalte nicht manipulieren muss, um an die Informationen zu gelangen.

#### [Lösungshinweis II](#page--1-0)

Für die Maildomains sieht de Lösung so aus:

SELECT DISTINCT SUBSTRING INDEX(EMail, "@", -1) FROM adressen;

Die Lösung für die Vorwahlen kannst du sicher selbst finden.

#### **Material**

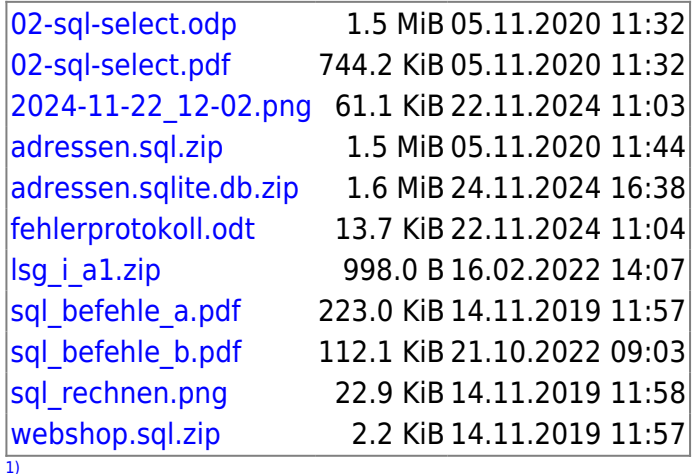

Im SQL Befehlsfenster in phpmyadmin kann auf den Strichpunkt verzichtet werden, nicht aber auf der mysql-Kommandozeile oder bei der Abfrage aus PHP o.ä.

From: <https://info-bw.de/> - Permanent link: **[https://info-bw.de/faecher:informatik:oberstufe:datenbanken:sql\\_abfrage:start](https://info-bw.de/faecher:informatik:oberstufe:datenbanken:sql_abfrage:start)** Last update: **24.11.2024 16:40**

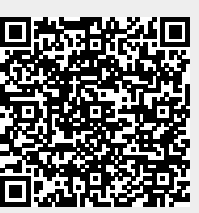